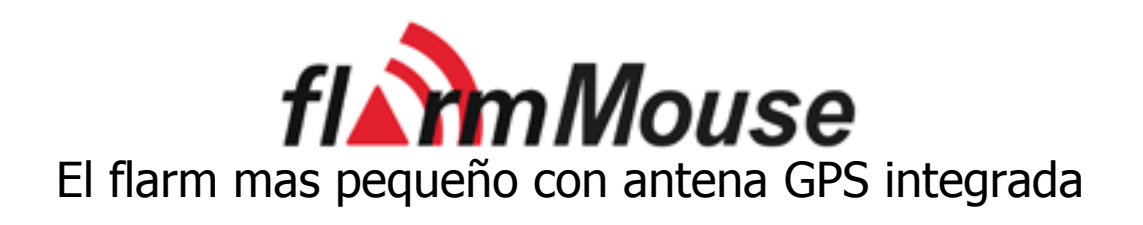

Versión 1.01

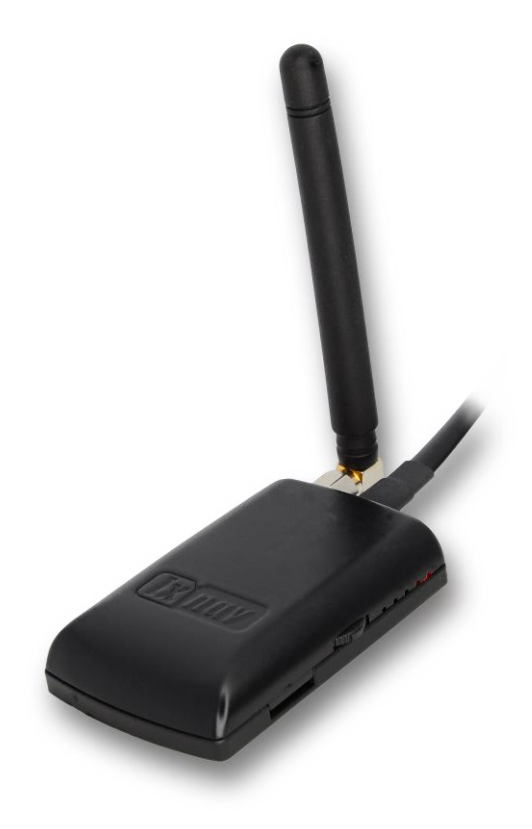

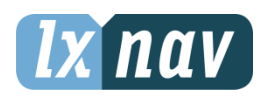

LXNAV d.o.o. • Kidričeva 24a, 3000 Celje, Eslovenia • tel +386 592 33 400 fax +386 599 33 522 [info@lxnav.com](mailto:support@lxnavigation.si) • www.lxnav.com

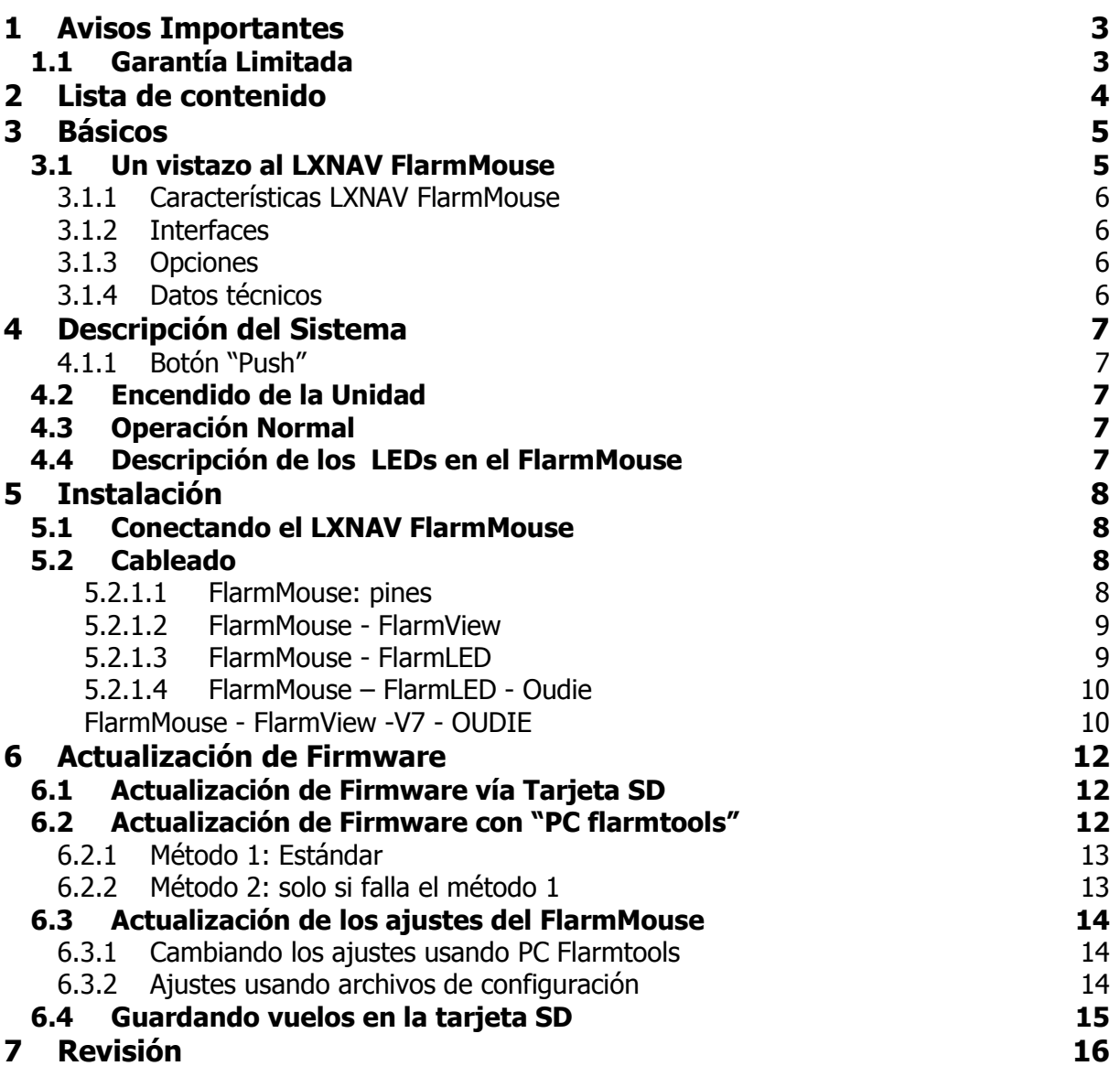

## <span id="page-2-0"></span>**1 Avisos Importantes**

El sistema LXNAV FlarmMouse está diseñado solo para uso VFR como una asistencia a una navegación prudente. Toda la información es presentada solo para referencia.

La información en este documento está sujeta a cambios sin aviso. LXNAV se reserve el derecho de cambiar o mejorar sus productos o hacer cambios en el contenido del material sin obligación de notificar a ninguna persona u organización de dichos cambios o mejoras.

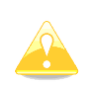

**Se muestra un triángulo Amarillo en aquellas partes del manual que deben ser leídas cuidadosamente y son especialmente importantes para la operación del Sistema LXNAV FlarmMouse.**

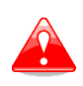

**Las Notas con un triángulo rojo describen procedimientos que son críticos y que pueden resultar en una pérdida de datos o cualquier otra situación crítica.** 

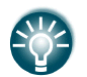

**Se muestra un ícono con una lámpara cuando se brinda una sugerencia útil** 

### <span id="page-2-1"></span>**1.1 Garantía Limitada**

El producto LXNAV FlarmMouse está garantizado contra defectos en los materiales o mano de obra por dos años desde la fecha de compra. Dentro de ese período LX NAV, a su opción, reparará o reemplazará los componentes que pudieren fallar bajo uso normal. Dichas reparaciones o reemplazos serán sin cargo para el usuario por las partes y los trabajos, no obstante, el propietario estará a cargo de los gastos de envío. Esta garantía no cubre fallas debido al uso abusivo, mal uso, accidente o alteraciones y/o reparaciones no autorizadas.

LAS GARANTÍAS O SOLUCIONES AQUÍ CONTENIDAS SON EXCLUSIVAS Y EN LUGAR DE TODAS LAS DEMÁS GARANTÍAS EXPRESADAS O IMPLÍCITAS O ESTATUTARIAS, INCLUYENDO CUALQUIER RESPONSABILIDAD EMERGENTE BAJO CUALQUIER GARANTÍA DE COMERCIABILIDAD O APTITUD PARA UN PROPÓSITO PARTICULAR, ESTATUTARIO O DE CUALQUIER OTRO TIPO.

ESTA GARANTÍA LE DA A UD. DERECHOS ESPECÍFICOS QUE PUEDEN VARIAR DE ESTADO A ESTADO.

EN NINGÚN EVENTO LXNAV VA A SER RESPONSABLE POR CUALQUIER DAÑO O LESIONES A CONSECUENCIA DE INCIDENTES, ESPECIALES, DIRECTOS, INDIRECTOS O CONSECUENCIALES DEL USO, MAL USO Y/O INHABILIDAD PARA UTILIZAR ESTE PRODUCTO O POR LOS DEFECTOS DEL PRODUCTO. Algunos estados no permiten la exclusión de daños incidentales o consecuenciales, por lo tanto las limitaciones mencionadas pueden no ser de aplicación. LXNAV se reserva el derecho de reparar o reemplazar la unidad o el software o de ofrecer un reembolso total del precio de compra a su sola discreción. DICHA SOLUCIÓN SERÁ VUESTRA ÚNICA Y EXCLUSIVA SOLUCIÓN A CUALQUIER INCUMPLIMIENTO DE LA GARANTÍA.

Para obtener un servicio de garantía contacte al representante local de LXNAV o a LXNAV directamente.

Enero 2013 © 2013 LXNAV. Todos los derechos reservados.

## <span id="page-3-0"></span>**2 Lista de contenido**

- FlarmMouse
- Antena Flarm Dipolo
- Tarjeta Micro SD
- Divisor Flarm
- Cable de suministro de energía Flarm
- FlarmView/FlarmLED (Opcional)

## <span id="page-4-0"></span>**3 Básicos**

## <span id="page-4-1"></span>**3.1 Un vistazo al LXNAV FlarmMouse**

El FlarmMouse es un Flarm® autónomo con antena de GPS integrada y tarjeta Micro SD. Es un dispositivo para evitar colisiones, designado para planeadores como también para otros usuarios del espacio aéreo. El uso del FLARM® está en expansión e incluye como características:

- Muestra de tránsitos Flarm cercanos con advertencias visuales y sonoras de otras aeronaves con Flarm aproximándose o de obstáculos fijos (En aquellos lugares donde hay bases de datos)
- Predicción inteligente de movimientos que minimiza las alarmas innecesarias y ayuda a una consciencia situacional.
- Integración con mas de 50 productos compatibles de otros fabricantes. (vgr: PDA con mapas móviles) a través del protocolo abierto del puerto serial.
- Todas las versiones traen una tarjeta microSD para facilitar las cargas, descargas, grabado de vuelos en formato para aprobación IGC y OLC.
- Basado en el diseño original del premiado FLARM<sup>®</sup>, avalado por la [FAI,](http://www.flarm.com/news/fai_orleans.pdf) [IGC/OSTIV](http://www.flarm.com/news/ostiv.pdf) y la EASA (AMC [Part 21,](http://www.flarm.com/news/Agency%20Decision%20Part%2021%20-%20Standard%20Parts.pdf) [Part M\)](http://www.flarm.com/news/Agency%20Decision%20Part%20M%20-%20Standard%20Parts.pdf)
- Aprobación opcional IGC hasta nivel de diamante con/sin sensor de ruido del motor (ENL)
- Un rango típico de 4 a 8 kms de radio que puede ser verificado on-line mediante el analizador de rango.
- Poderoso módulo GPS uBlox [LEA6-GPSde 16 canales de alta precisión.](http://www.u-blox.com/products/lea_4p.html)
- Opcional base de datos que cubre los obstáculos de Italia, Suiza, Austria, Francia y Alemania. [\(las actualizaciones periódicas tiene un cargo\)](http://www.flarm.com/support/updates/index_en.html)
- Compatibilidad total con la amplia gama de productos bajo licencia Flarm
- Operación en una banda de radio libre de licencia, sin basarse en tecnología transponder.
- Tamaño pequeño y simple instalación.

El FlarmMouse está disponible en 3 variantes:

- 1. FlarmMouse con registrador de vuelo (No aprobado por la IGC), con función SAR (Search and Rescue) habilitada.
- 2. FlarmMouse con registrador de vuelo aprobado por IGC (hasta diamantes) y función SAR.
- 3. FlarmMouse con registrador de vuelo aprobado por IGC (hasta diamantes), sensor de ruido del motor (ENL) y función SAR.

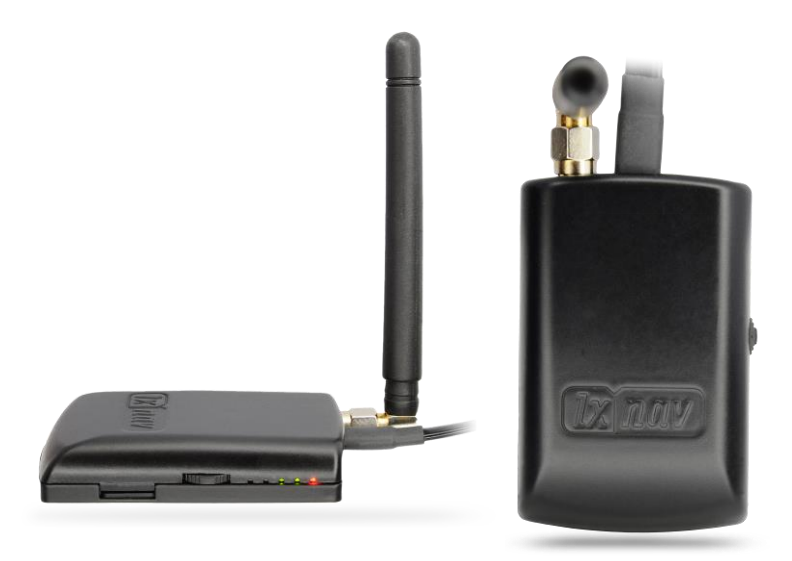

### <span id="page-5-0"></span>**3.1.1 Características LXNAV FlarmMouse**

- Tarjeta MiniSD para configuración del Flarm, actualización del firmware o guarda de los vuelos IGC
- Registrador de Vuelo IGC (Hasta Nivel Diamantes)
- Opcionalmente, se pueden cargar los obstáculos (donde hay base de datos disponible) Los obstáculos ya no son gratuitos.
- Apto para usar con todas las pantallas estándar de Flarm.
- Optimizado para FlarmView
- Bajo consumo eléctrico.

#### <span id="page-5-1"></span>**3.1.2 Interfaces**

- Interface estándar puerto Flarm/IGC RJ45 con serial RS232.
- 5 LEDs para indicar los estados del Flarm

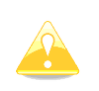

#### **Por defecto, la tasa de baudios del Flarmouse es 19200bps. En caso de que tenga algún inconveniente con el FlarmView, por favor chequee la tasa de baudios establecida.**

#### <span id="page-5-2"></span>**3.1.3 Opciones**

<span id="page-5-3"></span>Se pueden conectar una o mas pantallas externas. (FlarmView/FlarmLED)

#### **3.1.4 Datos técnicos**

- Energía: input 6-18 V DC
- Consumo: 36mA@12V
- $\bullet$  Peso: 40 g
- Medidas: 65mm x 42mm x 13mm

## <span id="page-6-0"></span>**4 Descripción del Sistema**

## <span id="page-6-1"></span>**4.1.1 Botón "Push"**

El botón "Push" funciona en caso de actualizar el firmware usando el FlarmTool. Si el Flarm Mouse tiene registrador de vuelo, el botón tiene la función PEV (Pilot event según lo indicado por IGC ). La grabación continuará a intervalos de 1 segundo, durante los siguientes 30 segundos.

## <span id="page-6-2"></span>**4.2 Encendido de la Unidad**

La unidad enciende automáticamente una vez que se le suministra energía.

### <span id="page-6-3"></span>**4.3 Operación Normal**

El FlarmMouse está en modo de operación normal, cuando recibe suficientes señales de los satélites GPS.

Ahí se vuelve "visible" para los otros dispositivos Flarm.

### <span id="page-6-4"></span>**4.4 Descripción de los LEDs en el FlarmMouse**

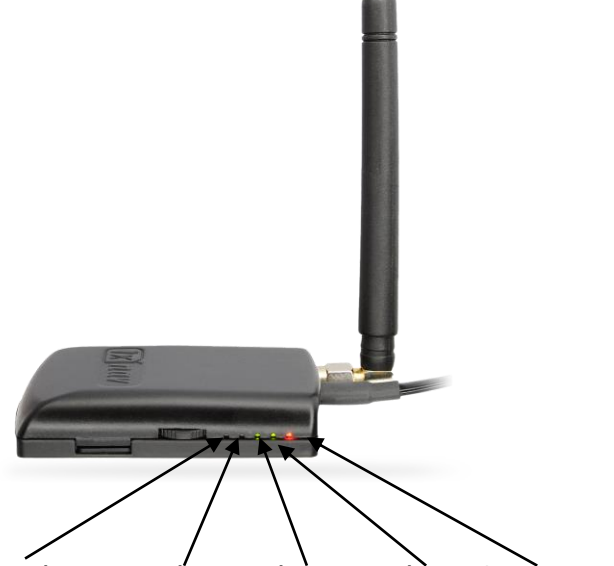

Radio TX, Radio RX, datos IN, datos Out, Energía

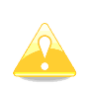

**Los leds no están diseñados para ser usados como indicadores del estado del Flarm en vuelo. Ellos pueden ser muy útiles en caso de necesitar solucionar problemas.** 

## <span id="page-7-0"></span>**5 Instalación**

El FlarmMouse puede ser instalado sobre el panel de instrumentos o abajo si la cobertura no está hacha de carbono.

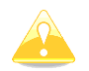

**Para un mejor alcance, la antena del Flarm debe estar ubicada verticalmente.** 

### <span id="page-7-1"></span>**5.1 Conectando el LXNAV FlarmMouse**

LXNAV FlarmMouse se conecta a un suministro de energía de 12V DC usando el cable "FlarmPower" . El cable rojo va al (+) positivo y el cable azul va al (–) masa. El indicador externo se conecta vía el divisor Flarm.

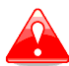

**EL INSTRUMENTO NO TIENE FUSIBLE INTERNO. SE REQUIERE LA INSTALACIÓN DE UN FUSIBLE EXTERNO DE 3A!**

### <span id="page-7-2"></span>**5.2 Cableado**

#### <span id="page-7-3"></span>**5.2.1.1 FlarmMouse: pines**

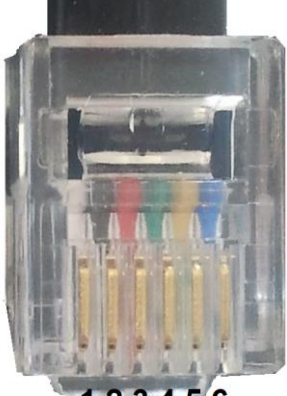

123456

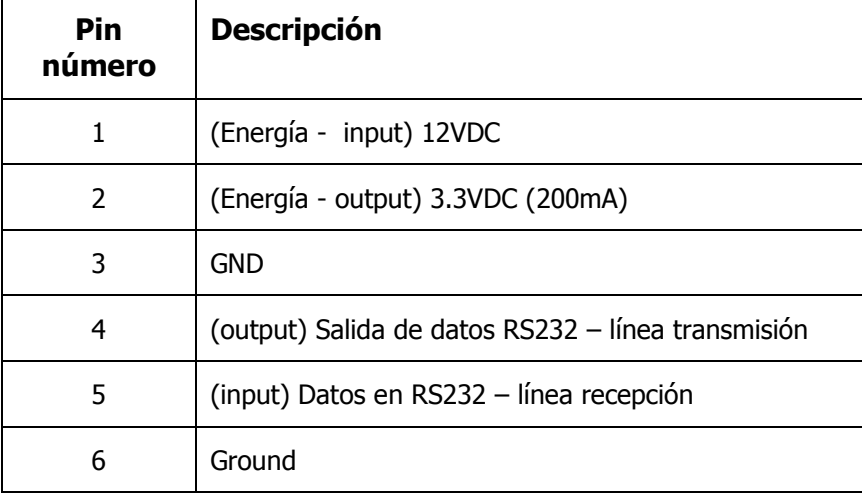

#### <span id="page-8-0"></span>**5.2.1.2 FlarmMouse - FlarmView**

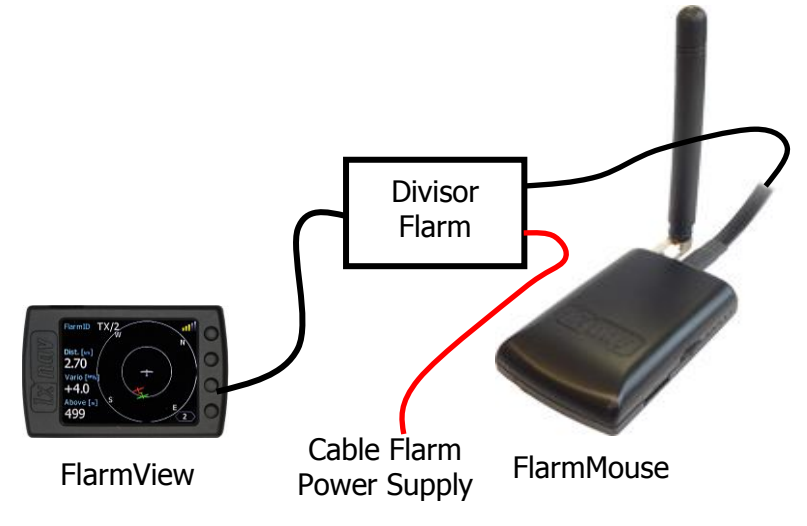

<span id="page-8-1"></span>**5.2.1.3 FlarmMouse - FlarmLED**

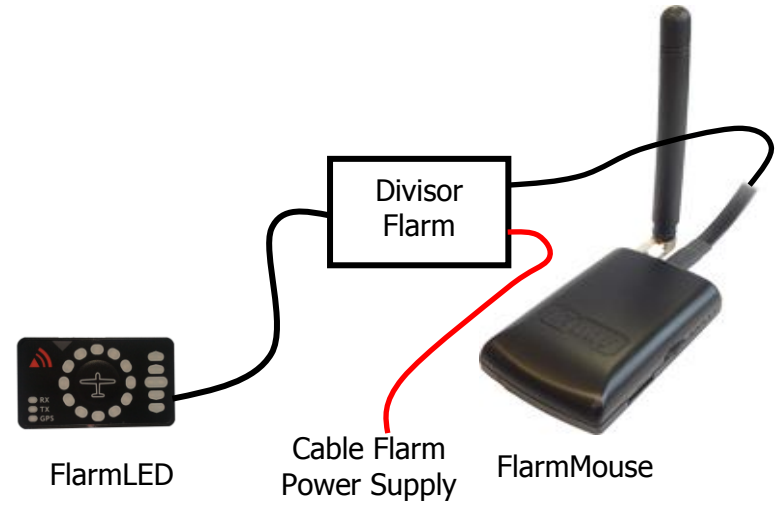

## <span id="page-9-0"></span>**5.2.1.4 FlarmMouse – FlarmLED - Oudie**

<span id="page-9-1"></span>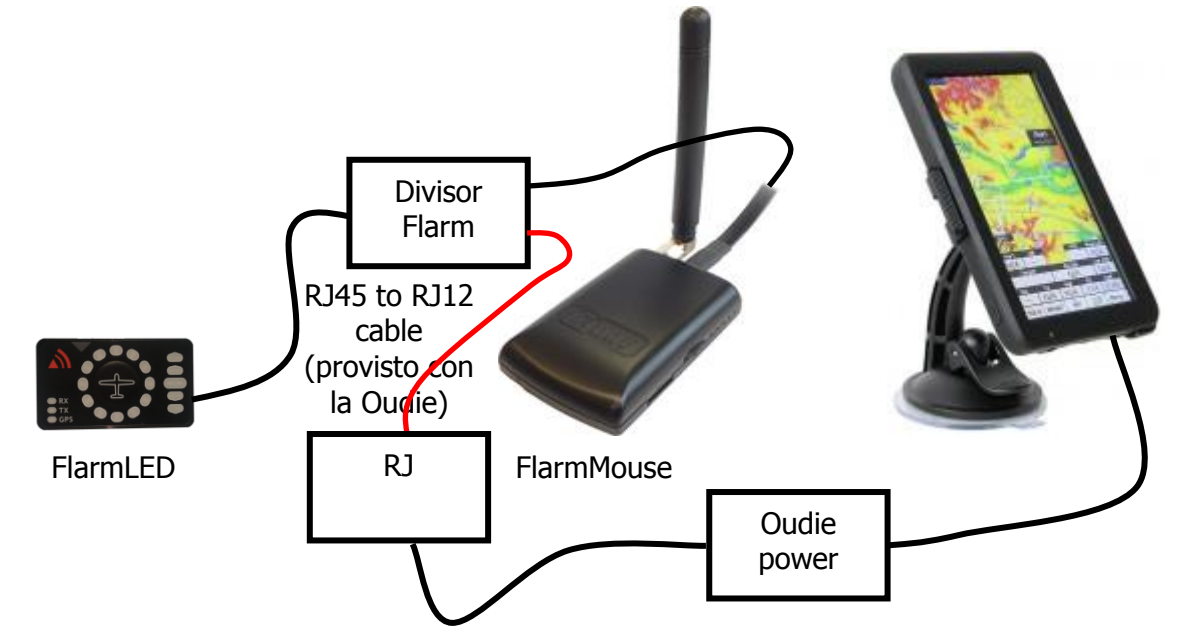

#### **FlarmMouse - FlarmView -V7 - OUDIE**

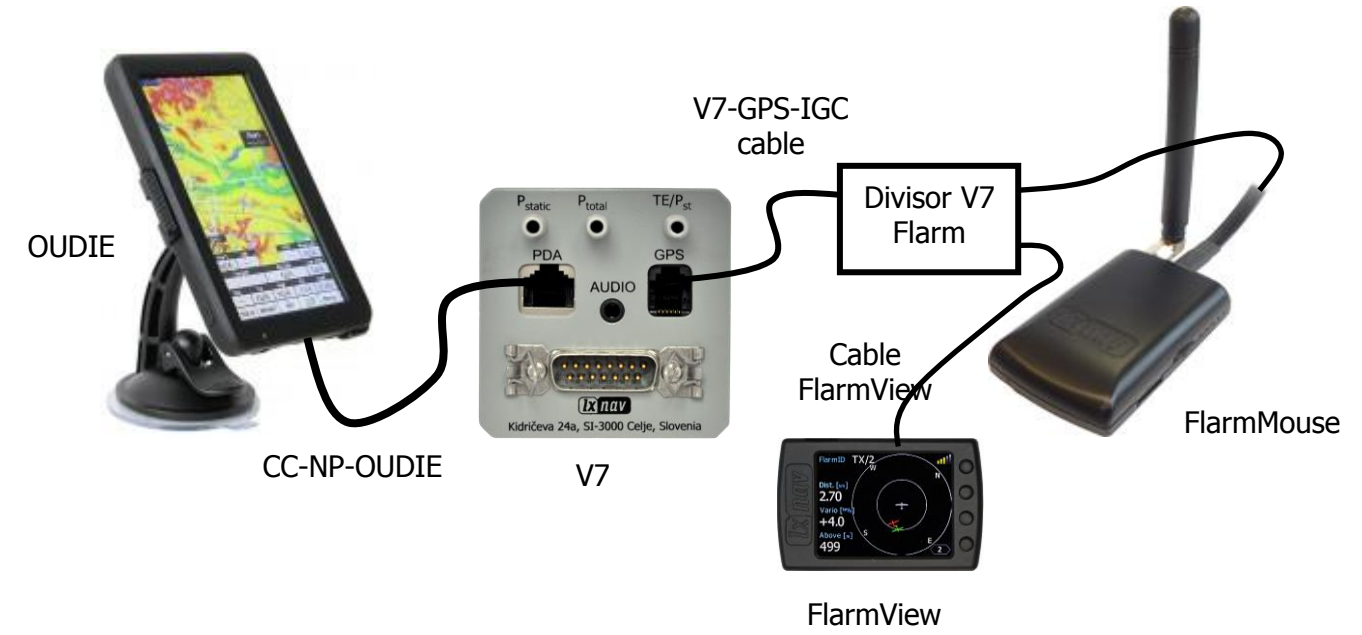

## <span id="page-11-0"></span>**6 Actualización de Firmware**

### <span id="page-11-1"></span>**6.1 Actualización de Firmware vía Tarjeta SD**

Este método es el mas sencillo y por lo tanto el aconsejable.

Se ejecutará la actualización de firmware cuando el sistema encuentra un archivo llamado flarm, x<sup>\*</sup>**.fw** (x= N° de versión ) en la raíz de la tarieta SD. Este archivo puede ser bajado de www.flarm.com.

#### **Procedimiento de actualización:**

- Apagar el Flarm e insertar la tarjeta SD, en la cual debe estar el archivo según lo indicado mas arriba.

- Encender el dispositivo.
- El procedimiento se iniciará automáticamente y lleva aproximadamente un minuto.
- Una vez finalizado, apagar el Flarm
- Quitar la tarjeta SD y borrar el archivo de firmware luego de la actualización.

#### **Actualización de base de datos de obstáculos:**

Se ejecutará la actualización de firmware cuando el sistema encuentra un archivo con la extensión **\*.obs** en la raíz de la tarjeta SD. El procedimiento se ejecuta de manera idéntica a la actualización del firmware y lleva unos minutos. Por favor borre el archivo de obstáculos de la tarjeta SD luego de la actualización.

Todos los datos deben estar en el directorio raíz de la tarjeta SD. No se permiten carpetas/sub carpetas y los nombres de los archivos no deben ser cambiados.

## <span id="page-11-2"></span>**6.2 Actualización de Firmware con "PC flarmtools"**

Este método es necesario solo si falla la actualización usando la tarjeta SD. En este caso será necesario contar con el cable "Flarm update" (No incluido en las entregas estándar)

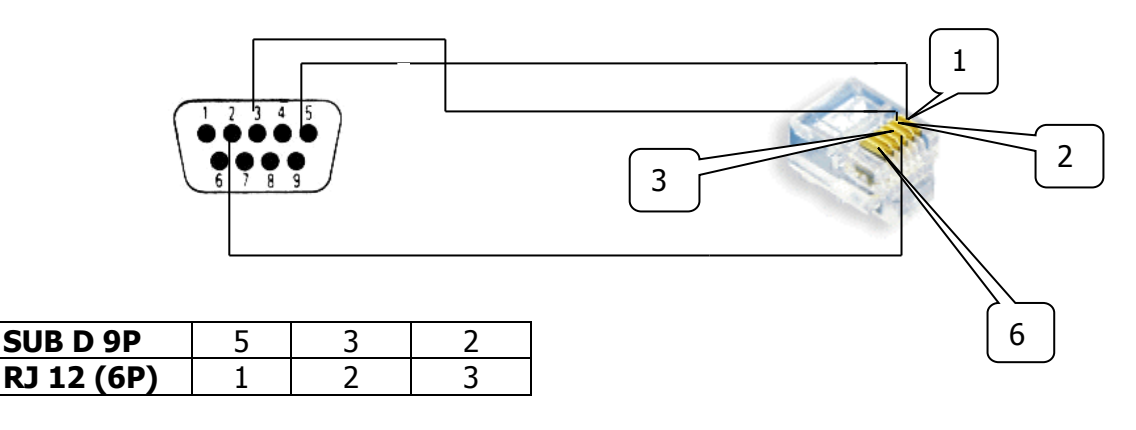

Cable Flarm update

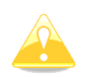

#### **El cable no pertenece al rango estándar de entrega.**

La versión actual de PC flarmtools es V2.00, que contiene el Flarm firmware V5.09

#### <span id="page-12-0"></span>**6.2.1 Método 1: Estándar**

- Encienda el Flarm conectándolo a la energía.
- Inicie el flarmtool en su PC/Notebook (conteniendo el firmware actual)
- Conecte el FlarmMouse con la PC /Notebook. (vía el divisor)
- La conexión se establecerá automáticamente.
- Luego de confirmar los acuerdos de licencias, se iniciará la actualización.
- Una vez finalizado apague el FlarmMouse

#### <span id="page-12-1"></span>**6.2.2 Método 2: solo si falla el método 1**

- Apague el FlarmMouse off (desconecte la energía)
- Inicia el FLARM-Tool actual (conteniendo el firmware) en su PC/Notebook
- Conecte el FlarmMouse con la PC /Notebook. (usando el divisor).
- Seleccione "recover" en el menú Flarm

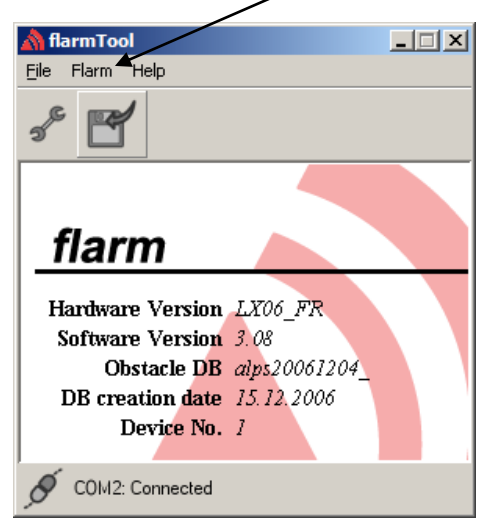

- Presione y mantenga el botón "push" del FlarmMouse y conecte la energía.
- Suelte el botón "push" tan pronto como la barra de actualización comience a avanzar.
- Una vez finalizado, apague el FlarmMouse

Bajo el menú "Flarm" también encontrará la posibilidad de actualizar la base de obstáculos y cambiar los ajustes de su FlarmMouse.

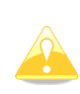

**El firmware del FLARM expira periódicamente. Por lo tanto, es obligatorio llevar a cabo la actualización. Encontrará información al respecto en www.flarm.com**

### <span id="page-13-0"></span>**6.3 Actualización de los ajustes del FlarmMouse**

#### <span id="page-13-1"></span>**6.3.1 Cambiando los ajustes usando PC Flarmtools**

Utilice el ítem **Settings** en el menú "Flarm".

Además de otros ajustes, tendrá la posibilidad de establecer la tasa de baudios del FlarmMouse (vgr. Si desea conectarlo a un V7, debería utilizar una tasa de baudios mas alta que los 19200bps que vienen por defecto)

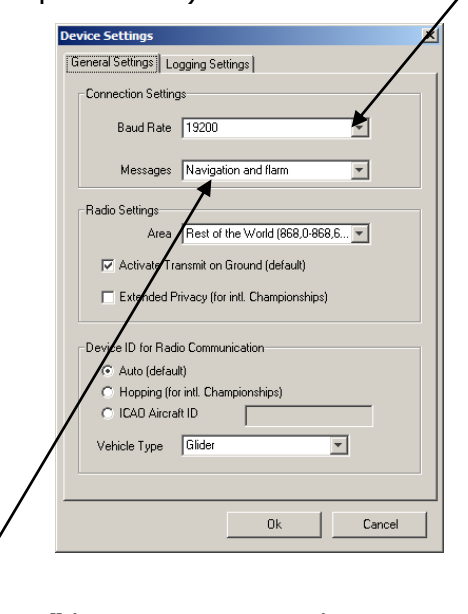

Elija **"Navigation and Flarm"** bajo Messages, si desea tener datos NMEA adicionalmente a los datos Flarm. Esto es necesario, por ejemplo, cuando el FlarmMouse es usado como fuente GPS para sistemas de navegación (V7, LX8xxx simple,…), pantallas de Flarm gráficas (FlarmView,…) o PDAs/PNAs (Oudie,…). Para el FlarmMouse esta configuración es por defecto.

#### <span id="page-13-2"></span>**6.3.2 Ajustes usando archivos de configuración**

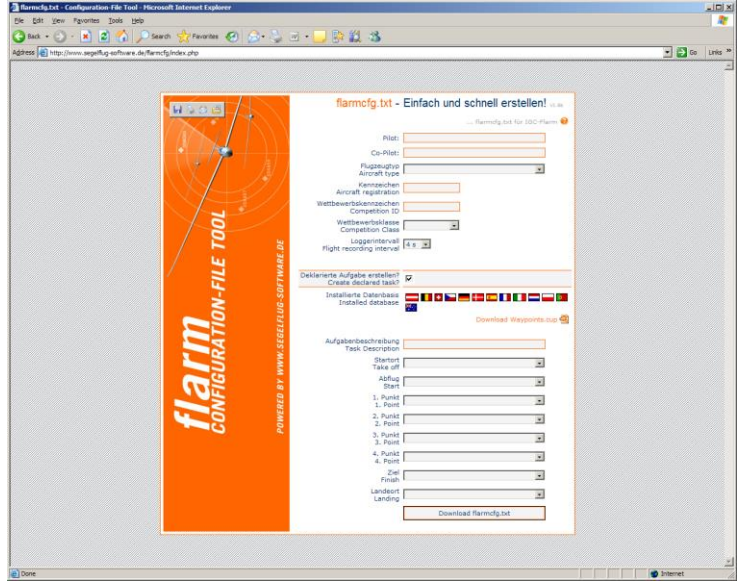

La declaración de vuelos y los ajustes del FlarmMouse pueden hacerse fácilmente usado un archivo de configuración que es leído por el Flarm durante el proceso de arranque.

(flarmcfg.txt). Algunas herramientas para una simple escritura de dichos archivos de configuración pueden encontrarse en la web, aquí hay un ejemplo: **www.segelflugsoftware.de/flarmcfg/.**

La configuración también puede llevarse a cabo con programas de PC como el See You, o soluciones a través de PDA como el ConnectME y Pocket StrePla.

## <span id="page-14-0"></span>**6.4 Guardando vuelos en la tarjeta SD**

Los últimos 20 vuelos se guardaran en la tarjeta cada vez que se encienda el Flarmmouse. (solo si la tarjeta SD está colocada). Si ya hay alguno de ellos, no serán bajados nuevamente. Eso significa que si ha estado volando mucho sin bajar vuelos, el procedimiento de bajado puede demorar y resulta necesario no apagar el dispositivo. Para bajar un vuelo luego de aterrizar lleve a cabo el siguiente procedimiento: Aguarde unos minutos (mas de 3) luego de aterrizar. Luego apague el flarmmouse por lo menos 10 segundos. Inserte la tarjeta SD (en caso de que aún no estuviera colocada) y encienda de nuevo.

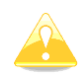

#### **La funcionalidad de anticolisión NO depende del estado de la tarjeta SD (insertada o no)**

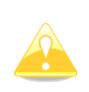

**El sistema NO puede funcionar con tarjetas SD formateadas FAT 32. Por favor use tarjetas formateadas FAT16. La tarjeta SD, que es provista con el FlarmMouse está lista para ser usada.**

# <span id="page-15-0"></span>**7 Revisión**

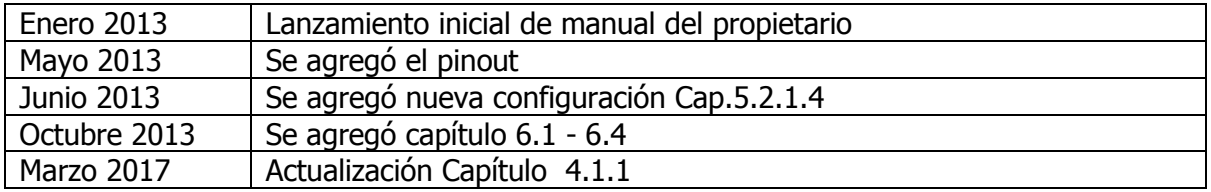